# Student Attendance for Virtual Days

- ➤ <u>Beginning Monday October 5<sup>th</sup></u>, students must check into the portal during the actual class period or they will be marked absent.
- Students will log into Campus Student Portal (Infinite Campus).

## How to Log on Campus Student

- If you already have student or parent portal access, skip to slide 4.
- Download Campus Student app on your smart device.
- Enter School District and State:
  - Islip and NY
- Enter Username and Password
  - Username is your 9 digit student ID number
  - Password is...first and last initial (lowercase) date of birth, MMDDYY
    - Example: John Doe with a birthday of January 1, 2002, would enter jd010102

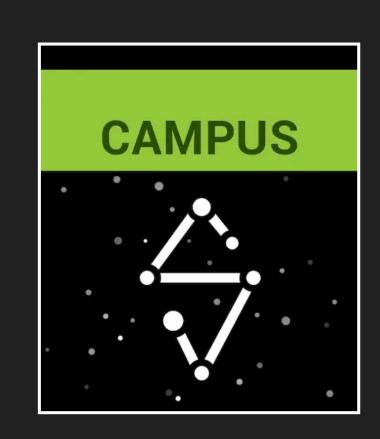

### How to Log on Campus Student

- You will then be prompted to change your password
- Enter school email address and password you just created.
  - Ex. If your name is John Doe, your email address would be doejoh@islipufsd-students.org
- This picture shows what you will see once logged in.

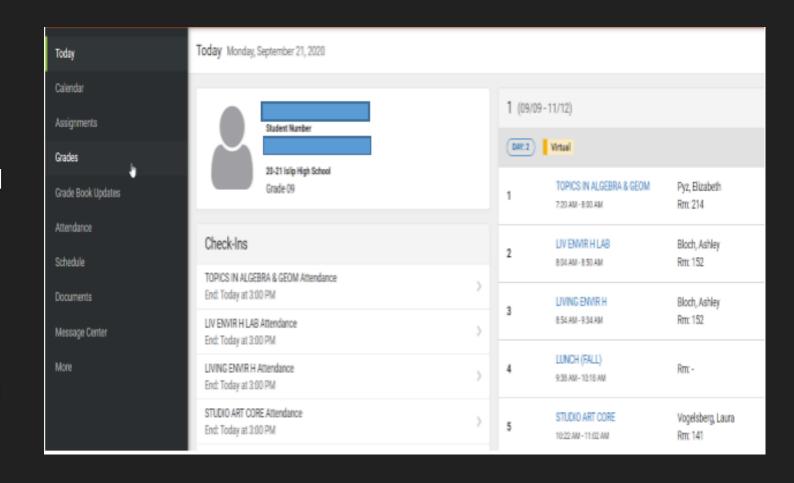

### Campus Student View

- > This view shows your schedule.
- Beginning October 5<sup>th</sup>, check in will be by period.

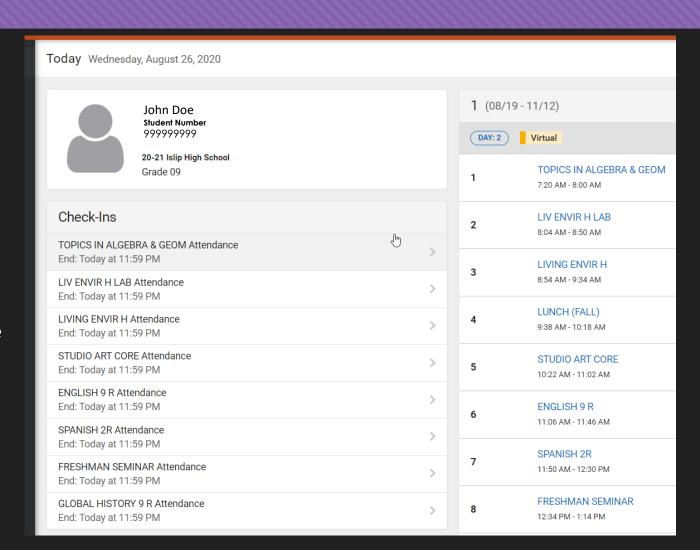

#### Campus Student View

You must click "Yes, I'm Here" for each course you are checking into.

If you don't check this box you will be marked absent.

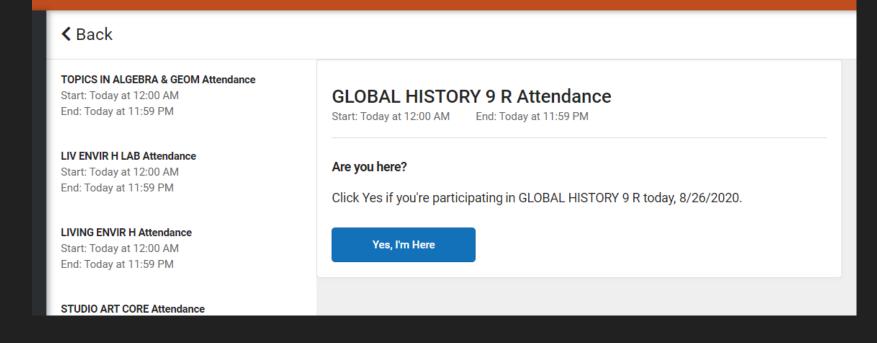

Any issues, please see your counselor.